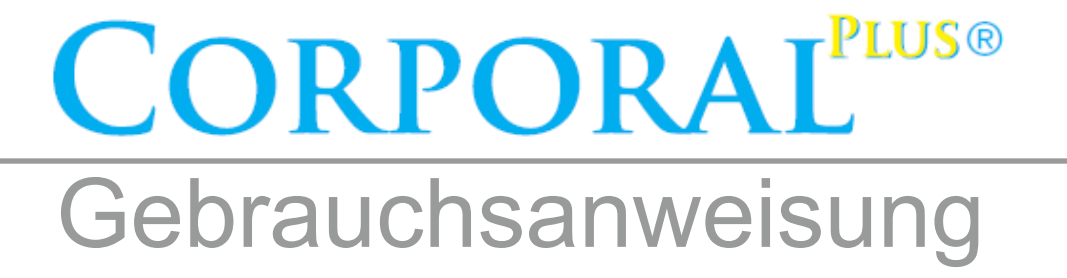

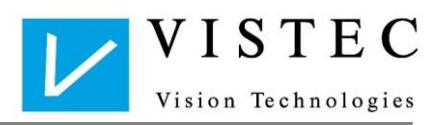

# Änderungsverzeichnis

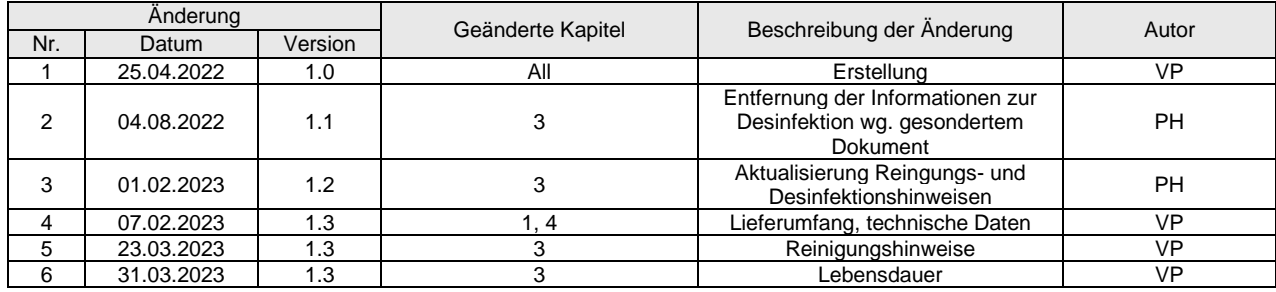

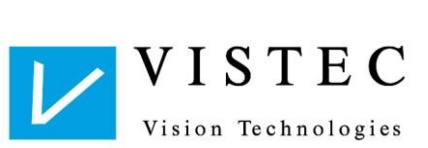

# **Inhaltsverzeichnis**

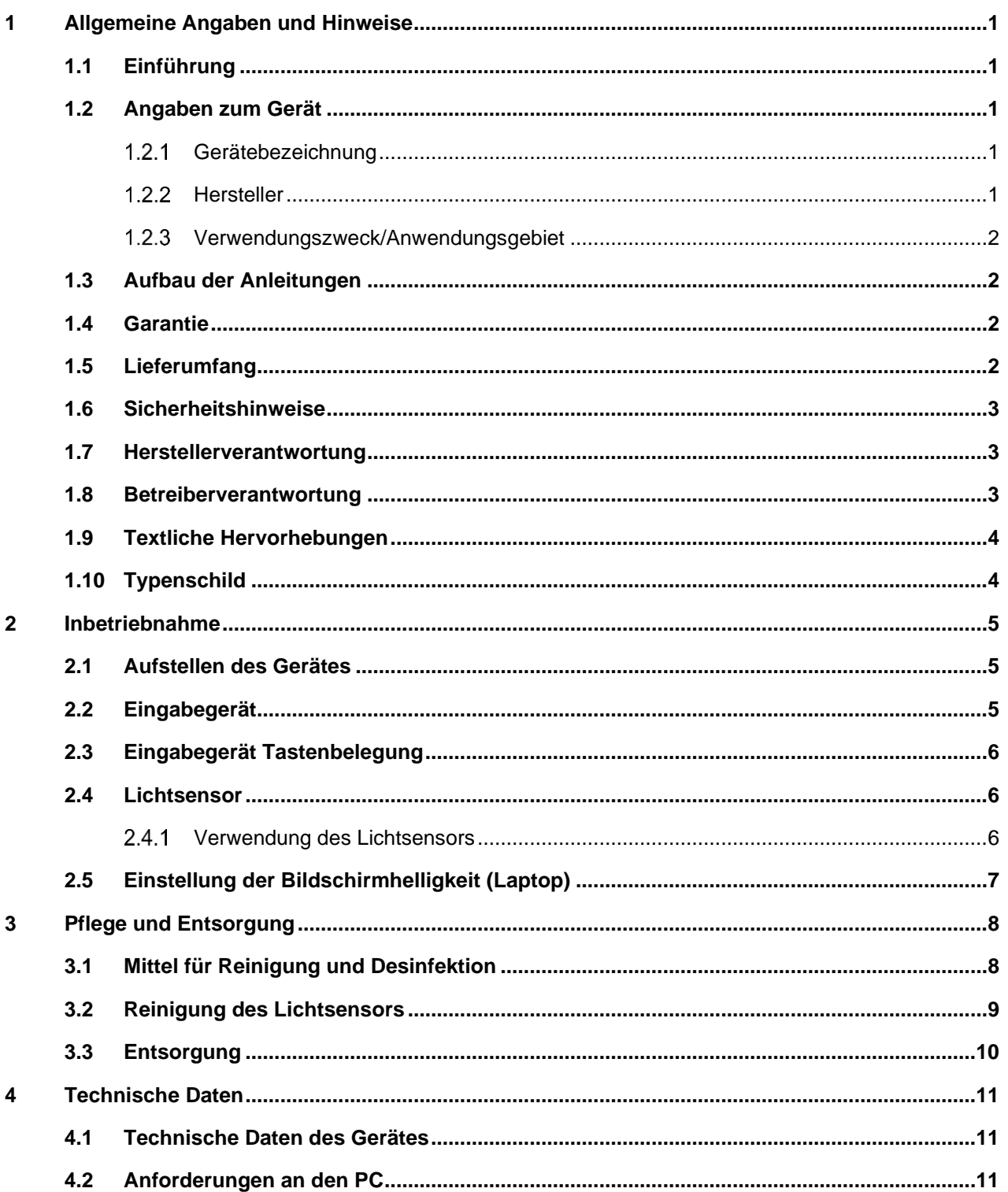

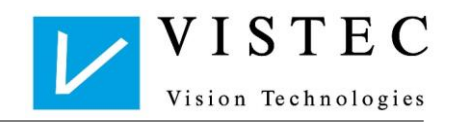

# <span id="page-3-0"></span>1 Allgemeine Angaben und Hinweise

# <span id="page-3-1"></span>1.1 Einführung

Vielen Dank für Ihr Vertrauen, das Sie uns mit dem Kauf dieses Vistec-Produktes entgegenbringen. Sie haben sich für ein modernes psychometrisches Testsystem entschieden, das nach strengen Qualitätskriterien entwickelt und geprüft wird. Fortwährende Forschung und Entwicklung können Veränderungen in Ausführung und Lieferumfang verursachen. Die Abbildungen in dieser Gebrauchsanweisung können daher vom gelieferten Produkt abweichen.

Aus Gründen der besseren Lesbarkeit wird auf die gleichzeitige Verwendung männlicher und weiblicher Formen verzichtet. Die Personenbezeichnungen beziehen sich gleichermaßen auf alle Geschlechter.

Änderungen im Sinne des Fortschritts bleiben vorbehalten.

Wenn Sie Fragen haben oder weitere Informationen zu Ihrem Gerät wünschen, rufen Sie uns an, faxen Sie uns oder senden Sie uns eine E-Mail.

Unser Service-Team steht Ihnen gerne zur Verfügung.

Telefon: 08142/448 57-60

Telefax: 08142/448 57-70

E-Mail: [info@vistec-ag.de](mailto:info@vistec-ag.de)

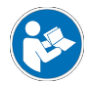

Bitte lesen Sie vor dem Gebrauch die Gebrauchsanweisung sorgfältig durch. Alle Dokumente sind als PDF in der Vistec App Software hinterlegt und somit jederzeit für Sie abrufbar. Sie finden diese unter dem Menüpunkt *Hilfe*.

# <span id="page-3-2"></span>1.2 Angaben zum Gerät

## <span id="page-3-3"></span>1.2.1 Gerätebezeichnung

Corporal Plus®

## <span id="page-3-4"></span>122 Hersteller

Vistec AG Werner-von-Siemens-Str. 13 D-82140 Olching

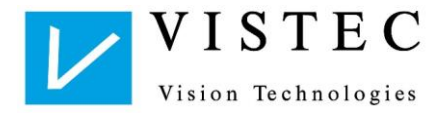

## <span id="page-4-0"></span>1.2.3 Verwendungszweck/Anwendungsgebiet

Corporal Plus® ist ein psychometrisches Testsystem zur Erfassung der kognitiven Funktionsbereiche Aufmerksamkeit, Konzentration, Reaktionsfähigkeit, Orientierung und Belastbarkeit.

Der Corporal Plus® ist für folgende Anwendungsgebiete möglich:

- Verkehrspsychologie und -medizin
- Klinische Psychologie und Neuropsychologie
- **Arbeitsmedizin**
- **Berufsberatung**
- Sportpsychologie
- Empirische Forschung

## <span id="page-4-1"></span>1.3 Aufbau der Anleitungen

Lesen Sie die Anleitungen sorgfältig vor Gebrauch und heben Sie sie für künftige Verwendung auf.

Die Vistec App bietet den großen Vorteil, dass sich über sie mehrere Geräte der Vistec AG bedienen lassen. Im Sinne der Übersichtlichkeit ist die Anleitung in mehrere Teile aufgegliedert.

Die Gebrauchsanweisungen beinhalten alle Informationen, die das Gerät an sich betreffen.

Das Benutzerhandbuch unterstützt den Benutzer während der Anwendung. Es beinhaltet alle Informationen rund um die Vistec App.

Alle Dokumente sind als PDF in der Vistec App hinterlegt und somit jederzeit für Sie abrufbar. Sie finden diese unter dem Menüpunkt **Hilfe**.

Die Gebrauchsanweisungen sind dem jeweiligen Gerät, alle Anleitungen und Informationen zur Software der **Vistec App** zugeordnet.

## <span id="page-4-2"></span>14 Garantie

Es gelten grundsätzlich die "Allgemeinen Verkaufs- und Lieferbedingungen" der Vistec AG.

## <span id="page-4-3"></span>1.5 Lieferumfang

#### **Standardlieferumfang**:

- USB-Stick mit der Installationssoftware
- **Eingabegerät**
- Sensormodul
- **Mikrofasertuch**
- USB-Kabel; Länge: 1,50 m (am Sensormodul)
- Vorbereitung auf den Reaktionstest
- Gebrauchsanweisung: Corporal Plus®

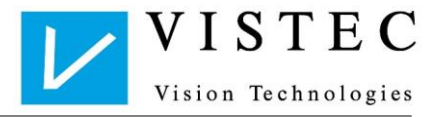

# <span id="page-5-0"></span>1.6 Sicherheitshinweise

- a) Lesen Sie bitte diese Gebrauchsanweisung sorgfältig durch, bevor Sie mit dem Produkt arbeiten.
- b) Nehmen Sie keine eigenmächtigen Umbauten oder Veränderungen am Produkt vor. Die Garantieansprüche erlöschen, wenn nicht autorisierte Veränderungen (Entfernen oder Hinzufügen) von Hard- und/oder Softwareeinheiten durchgeführt werden.
- c) Das Produkt ist nicht für den Betrieb in explosionsgefährdeten Bereichen geeignet.
- d) Verwenden Sie das Eingabegerät nicht, wenn es sichtbare Beschädigungen aufweist, zum Beispiel nach einem Sturz. Wenden Sie sich in diesem Fall an eine autorisierte Servicestelle oder direkt an die Vistec AG.
- e) Lassen Sie Reparaturen am Eingabegerät nur von der Vistec AG oder einer durch die Vistec AG autorisierten Servicestelle durchführen
- f) Betreiben Sie das Produkt nur mit Originalzubehörteilen.

## <span id="page-5-1"></span>1.7 Herstellerverantwortung

Programm und Eingabegerät sind nach dem Stand der Technik erstellt und auf Korrektheit überprüft.

Die Vistec AG betrachtet sich nur dann für die Auswirkungen auf die Sicherheit, Zuverlässigkeit und Leistung des Gerätes als verantwortlich, wenn:

- Installation, Erweiterungen, Neueinstellungen, Änderungen oder Reparaturen durch von der Vistec AG ermächtigte Personen ausgeführt werden,
- Durchführung und Interpretation des Testsystems durch hierfür qualifizierte Anwender erfolgt,
- das Produkt in Übereinstimmung mit der Gebrauchsanweisung verwendet wird.

Für Folgen unsachgemäßer Durchführung und Interpretation wird von der Vistec AG jegliche Haftung abgelehnt.

## <span id="page-5-2"></span>1.8 Betreiberverantwortung

Der Betreiber ist unter anderem verantwortlich für:

- die Einhaltung der Unfallverhütungsvorschriften,
- den Betrieb,
- den ordnungsgemäßen und sicheren Zustand des Produkts und
- die Aufbewahrung der Gebrauchsanweisungen am Einsatzort.

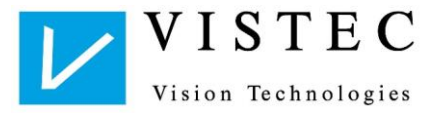

# <span id="page-6-0"></span>1.9 Textliche Hervorhebungen

Wichtige Textpassagen sind durch Hervorhebung und Schlüsselwörter besonders gekennzeichnet. In der vorliegenden Betriebsanleitung werden folgende Hervorhebungen verwendet:

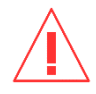

## **Vorsicht!**

Weist auf eine potentiell gefährliche Situation hin. Beachten Sie die so gekennzeichneten Vorsichtsmaßnahmen, um die Gefährdung von Personen oder Schäden an Sachgütern zu vermeiden.

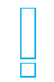

#### **Wichtig!**

Kennzeichnet wichtige Informationen. Lesen Sie diese Informationen, um den hohen Sicherheits- und Funktionsstandard des Gerätes zu erhalten.

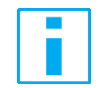

## **Information!**

Kennzeichnet Informationen zum korrekten Gebrauch. Zeigt Beispiele und bietet nützliche Hinweise zum optimalen Einsatz des Gerätes.

## <span id="page-6-1"></span>1.10 Typenschild

Das Typenschild befindet sich an der Rückseite des Gerätes. Geben Sie bitte bei Rückfragen die auf dem Typenschild unterhalb des Barcodes eingeprägte Seriennummer an.

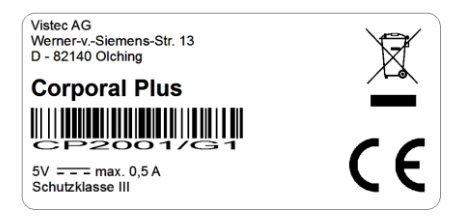

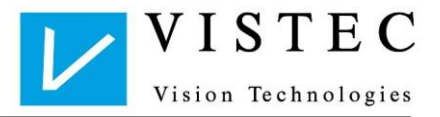

# <span id="page-7-0"></span>2 Inbetriebnahme

## <span id="page-7-1"></span>2.1 Aufstellen des Gerätes

Bitte überprüfen Sie zuerst die Lieferung auf Vollständigkeit (siehe Lieferumfang).

#### <span id="page-7-2"></span> $2.2$ Eingabegerät

Am Eingabegerät finden Sie folgende Anschlüsse:

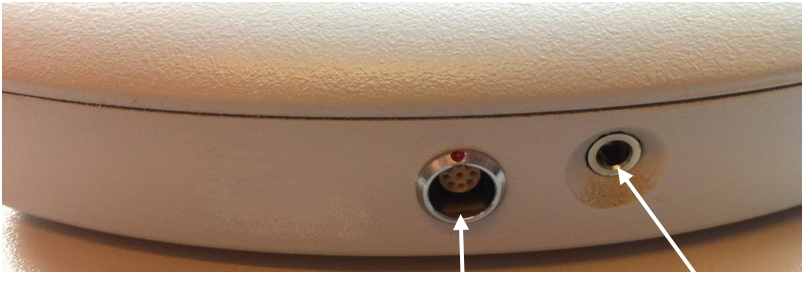

Anschluss für Kabel Anschluss für des Sensormoduls Kopfhörer (optionales Zubehör)

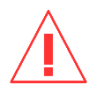

## **Vorsicht!**

Achten Sie beim Anschluss des Sensormoduls am Eingabegerät auf die rote Markierung am Stecker – roter Punkt auf roter Punkt. Der Stecker muss dabei in die Buchse einrasten.

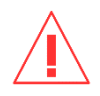

## **Vorsicht!**

Achten Sie beim Entfernen des Sensormoduls am Eingabegerät darauf, nicht am Kabel zu ziehen. Lösen Sie die Einrastfunktion des Steckers durch Zurückziehen des geriffelten silbernen Bereichs am Stecker. Dann lässt sich der Stecker des Sensormoduls leicht vom Eingabegerät entfernen.

Verbinden Sie das Kabel des Sensormoduls über die **USB-Schnittstelle** mit dem Computer.

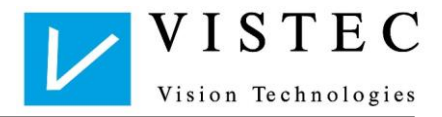

# <span id="page-8-0"></span>2.3 Eingabegerät Tastenbelegung

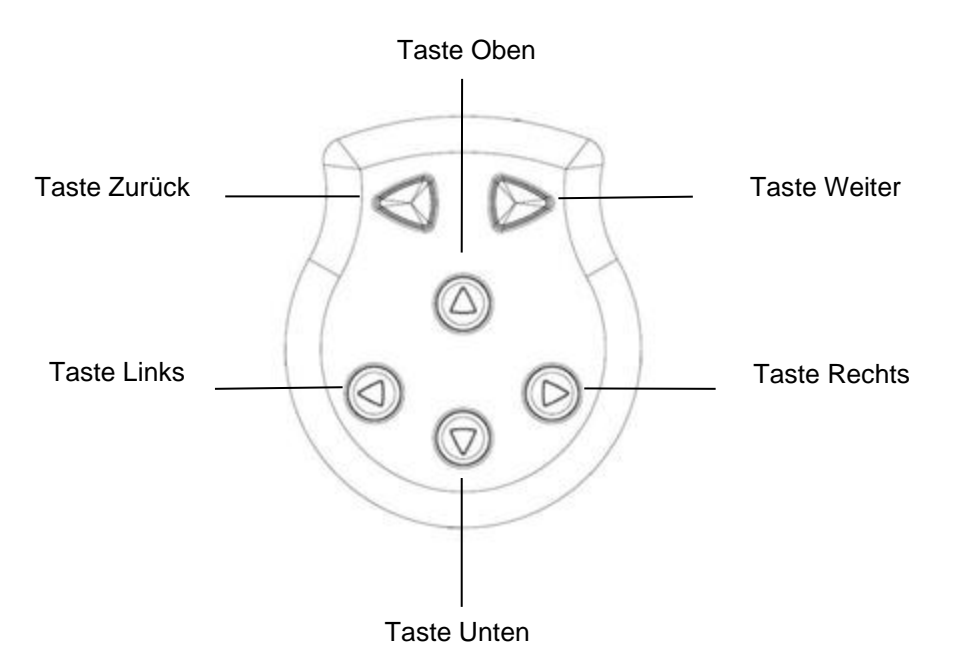

## <span id="page-8-1"></span>2.4 Lichtsensor

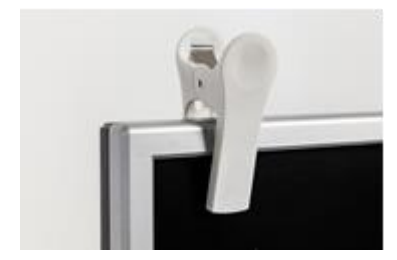

Befestigen Sie den Lichtsensor an einer beliebigen Stelle an Ihrem Bildschirm. Achten Sie dabei darauf, dass Sie weiterhin Ihre üblichen Anwendungen gut bedienen können.

# <span id="page-8-2"></span>2.4.1 Verwendung des Lichtsensors

Der Lichtsensor kalibriert sich automatisch auf den jeweiligen Monitor nach erstmaligem Teststart. Dieser Prozess kann einige Sekunden in Anspruch nehmen. Wird der Sensor beim nächsten Teststart nicht gefunden, erfolgt eine erneute Kalibrierung.

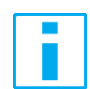

#### **Information!**

Stellen Sie sicher, dass der Lichtsensor exakt auf dem Bildschirm aufliegt und Lichtsensor sowie Bildschirm nicht verschmutzt sind. Andernfalls wird der Sensor nicht erkannt. Führen Sie dann die Kalibrierung erneut durch.

Sollte der Sensor trotzdem nicht korrekt erkannt werden, prüfen Sie die Helligkeitseinstellungen an Ihrem Laptop (siehe Punkt [2.5\)](#page-9-0) oder probieren Sie eine andere Positionierung am Bildschirm aus.

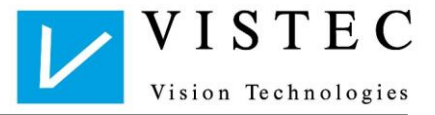

Bricht die Untersuchung in der Durchführung ab (mutet wie ein Hängenbleiben der Software an) oder wird der Lichtsensor versehentlich am Bildschirm verrückt, dann starten Sie die Neukalibrierung, indem Sie die **Weiter- und Zurück-Taste auf dem Tastengerät gleichzeitig 3 Sekunden gedrückt halten**. Die Testung wird automatisch wieder beim abgebrochenen Testschritt gestartet.

# <span id="page-9-0"></span>2.5 Einstellung der Bildschirmhelligkeit (Laptop)

Wenn Sie mit einem Laptop arbeiten, muss ggfs. die Bildschirmhelligkeit unter: Einstellungen → System → Anzeige auf 100 eingestellt werden:

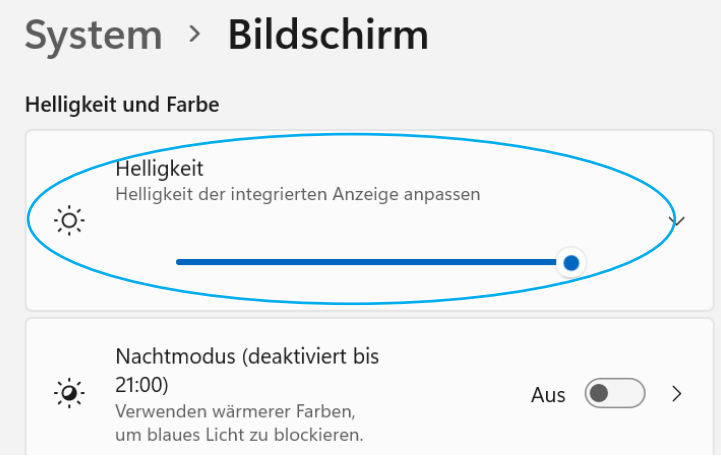

Prüfen Sie auch unter Einstellungen → System → Akku, ob die Bildschirmhelligkeit im Stromsparmodus nicht verringert ist:

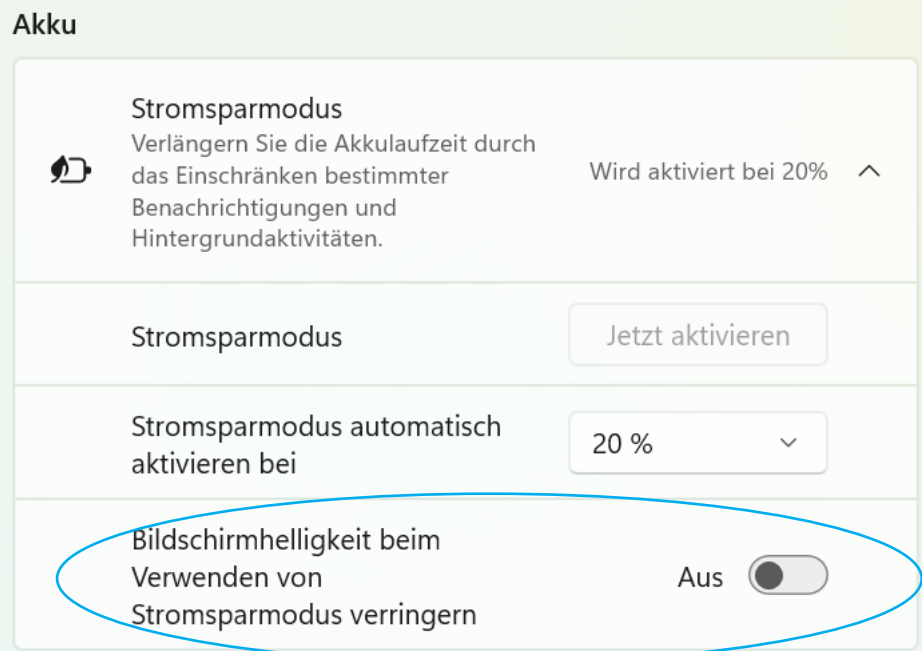

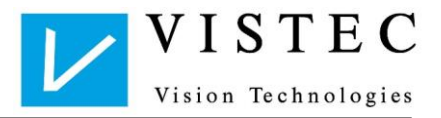

# <span id="page-10-0"></span>3 Pflege und Entsorgung

# <span id="page-10-1"></span>3.1 Mittel für Reinigung und Desinfektion

Wischen Sie die Außenflächen des Gehäuses mit einem sauberen, mit Seifenlauge oder Kunststoffreiniger angefeuchteten Tuch ab.

# Ħ

## **Wichtig!**

Bitte achten Sie darauf, dass kein Reinigungsmittel in das Geräteinnere eindringt. Das Gerät ist nicht wasserdicht. Verwenden Sie nie aggressive Reinigungsoder Lösungsmittel wie Aceton oder Ähnliches.

Es können Feuchttücher, Mikrofasertücher oder Sprühflaschen verwendet werden.

## **Sprühflaschen**

Beim Einsatz von Sprühflaschen bitte nicht direkt auf das Gerät sprühen sondern das Mittel auf ein Mikrofasertuch sprühen und damit die Oberflächen reinigen. Nachfolgend finden Sie eine Auswah[l3.2.](#page-11-0)

## **Feuchttücher**

Oberflächen können mit einem Feuchttuch, Desinfektionstuch oder einem, mit Seifenlauge (Spülmittel) angefeuchteten Mikrofasertuch abgewischt werden.

## **Reinigungsmittel**

- Alkoholfreie oder geringalkoholische Reinigungstücher
- Seifenlauge (Spülmittel)

## **Desinfektionsmittel**

• Geringalkoholische Desinfektionstücher

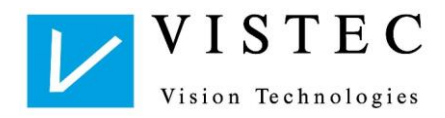

#### **Empfohlene Desinfektionsmittel**

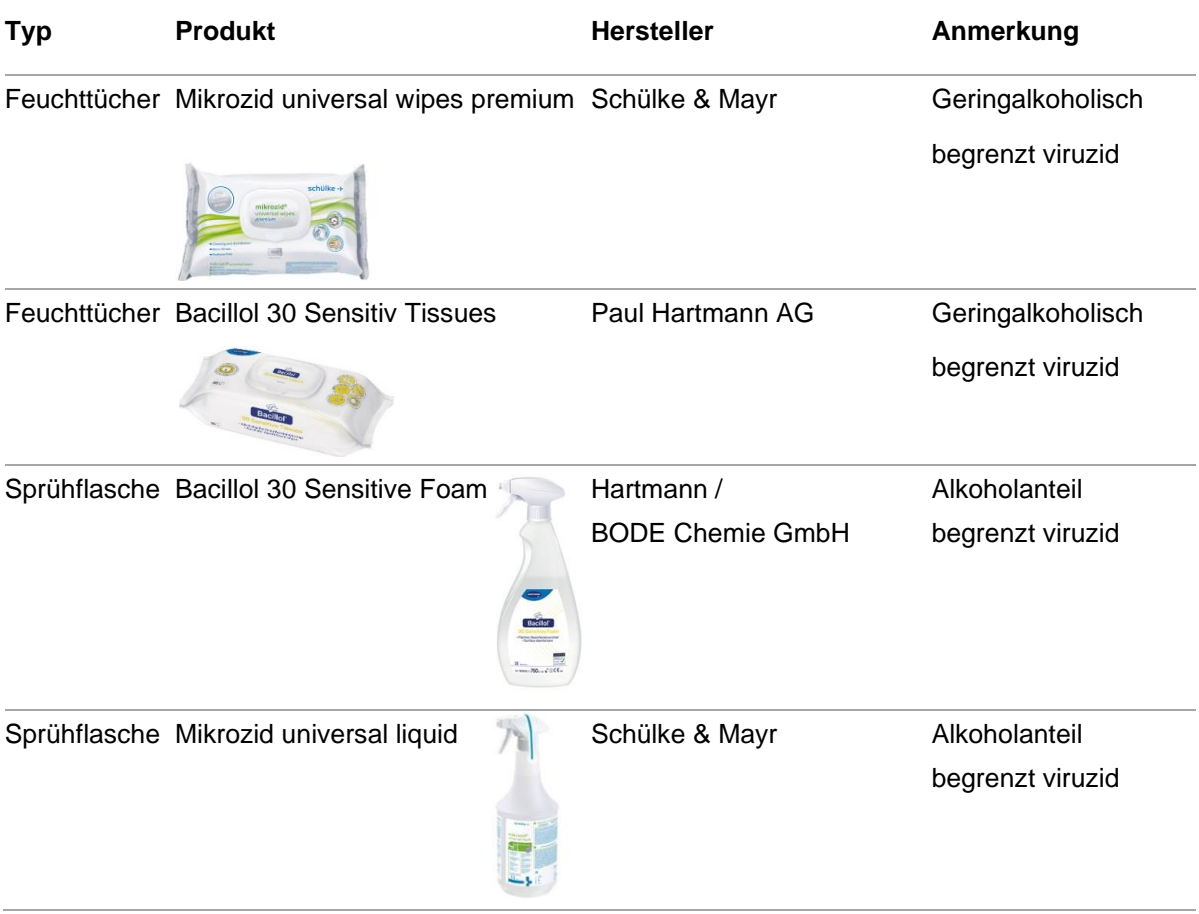

## **Wichtig!**

- stark alkoholische Mittel, insbesondere mit hohen einwertigen Propanol (Propan 1-ol) Anteil, sind zur Reinigung und Desinfektion der Geräte **nicht** zugelassen, da diese Bauteile schädigen können.
- Mittel mit einem hohen Anteil an quartäre Ammoniumverbindungen (Diedecyldimethylammoniumchlorid, Alkyl(C12-16)dimethylbenzylamoniumchlorid) sind für die Desinfektion der Geräte **nicht** zugelassen, da diese Bauteile schädigen können.

## <span id="page-11-0"></span>3.2 Reinigung des Lichtsensors

Bevor Sie den Lichtsensor platzieren, reinigen Sie zunächst den Computerbildschirm. Feuchten Sie dazu ein Tuch leicht mit einem geeigneten Reinigungsmittel an und wischen Sie über die Bildschirmoberfläche. Verwenden Sie auch hierzu keine aggressiven Reinigungs- oder Lösungsmittel wie z.B. Aceton.

Den Lichtsensor reinigen Sie am besten mithilfe des Microfasertuchs, auf das Sie eine geringe Menge des empfohlenen Reinigungsmittels geben (2-3 Hübe) und damit über den viereckigen, schwarzen Gummipuffer am Sensor wischen. Gegebenenfalls kann auch ein Wattestäbchen verwendet werden.

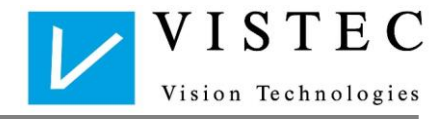

**Wichtig!** 

Ħ

Sprühen Sie niemals direkt auf den Lichtsensor!

Die hier aufgeführten Desinfektionsmittel eignen sich ebenfalls zur Reinigung und Desinfektion von Gehäuse und Sensor. Wichtig ist, dass das Mittel nicht rückfettend und nicht zu aggressiv ist.

Auch hier gilt: Sprühen Sie das Mittel auf ein Tuch und reiben Sie damit die Flächen ab.

Wir empfehlen, unter anderem, folgende Mittel:

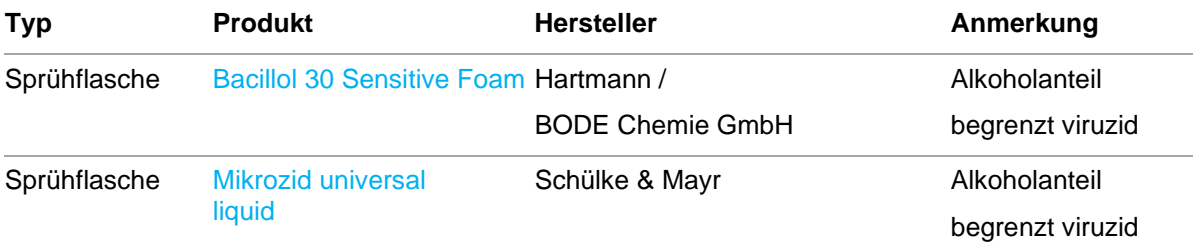

## <span id="page-12-0"></span>3.3 Entsorgung

Das Eingabegerät enthält Bauteile, die nicht für die Entsorgung im normalen Hausmüll geeignet sind. Bitte beauftragen Sie ein Entsorgungsunternehmen oder wenden Sie sich an die Vistec AG.

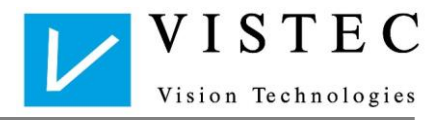

# <span id="page-13-0"></span>4 Technische Daten

Die vorgesehene Lebensdauer des Gerätes beträgt 10 Jahre.

# <span id="page-13-1"></span>4.1 Technische Daten des Gerätes

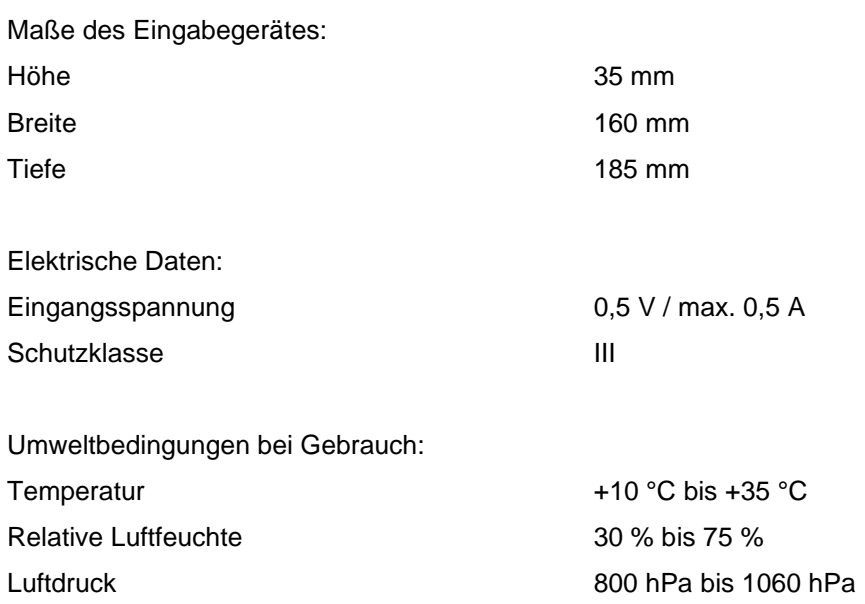

# <span id="page-13-2"></span>4.2 Anforderungen an den PC

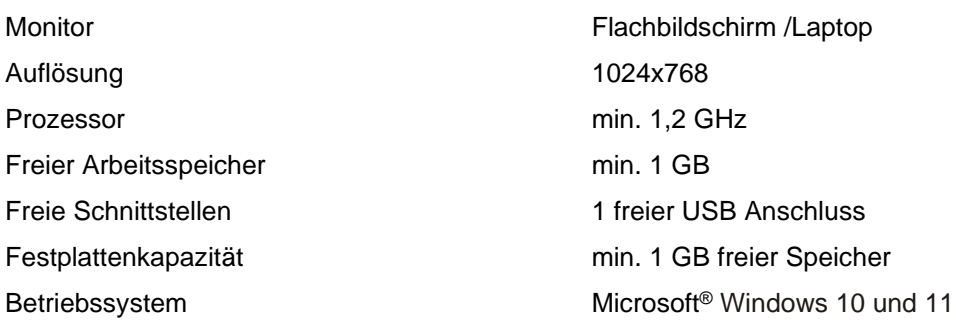

## **Vistec AG**

Werner-von-Siemens-Str.13, D-82140 Olching Tel.: +49 81 42/ 44 857-60, Fax: +49 81 42/ 44 857-70 E-Mail: [info@vistec-ag.de,](mailto:info@vistec-ag.de) Internet: www.vistec-ag.de

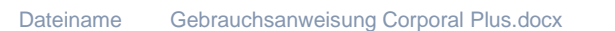

120/01-23 120/01-23VISTEC Vision Technologies

S e i t e 12 | 12

Version 1.3 Zuletzt geändert: 03.07.2023 © by Vistec AG